## **Boletim Técnico**

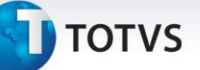

## **Melhoria na Seleção da Rota da Tabela de Frete**

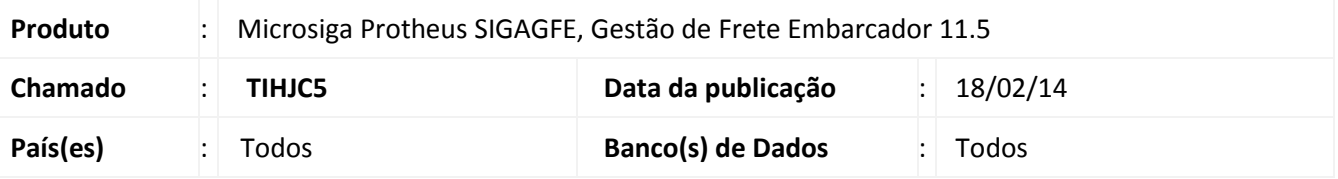

Melhoria no programa de Tabela de Frete (**GFEA061F**) para que ao selecionar a rota da tarifa de frete, este informe a rota e a descrição sem travar.

Para viabilizar essa melhoria é necessário aplicar o pacote de atualizações (*Patch*) deste chamado.

## **Procedimento para Utilização**

- 1. No **Gestão de Frete Embarcador (SIGAGFE)** acesse **Movimentação > Tabelas de Frete.**
- 2. Inclua uma nova rota na negociação.
- 3. Inclua uma nova tarifa.
- 4. Selecione a rota registrada. O processo seguirá normalmente, sem travamento do programa.

## **Informações Técnicas**

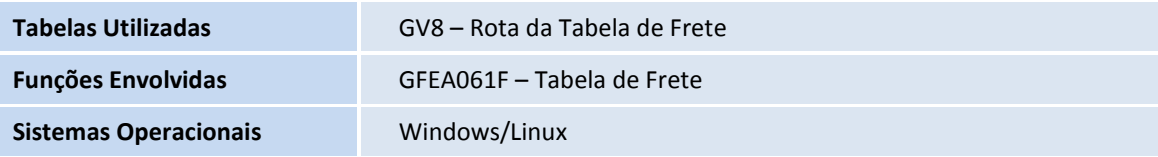